Version 1.0 Aktualisiert 10.08.2022 Autor Andreas Kürsteiner

Dokumentname Neue Funktionen Version 21.2

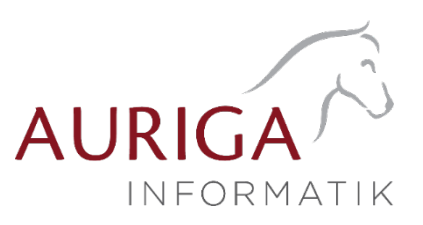

# Neue Funktionen und Änderungen der Version 21.2

Ausführliche Beschreibungen unter [https://auriga.ch/downloads.html.](https://auriga.ch/downloads.html)

Technologische Änderungen ab Version 21.2

## Version 21.2:

#### • Abkündigung SQL-Server 2014

Ab Version 21.2 wird der Microsoft SQL-Server 2014 durch alle SelectLine Programme nicht mehr unterstützt. Das Ende des Mainstream-Supports von Microsoft war bereits am 9. Juli 2019 erreicht. Darüber hinaus macht die Nutzung moderner und neuer Funktionen der SQL-Servers ein Update auf den SQL-Server 2016 als Mindestversion notwendig.

Bitte achten Sie darauf, dass die Systemvoraussetzungen im Zusammenhang mit Ihrer jeweiligen SelectLine Version immer erfüllt sein müssen, da ansonsten kein Programmstart möglich ist. Informationen zur aktuell eingesetzten SQL-Server-Version finden Sie im Programm unter «Hilfe/Systeminformation» im Abschnitt Versionsinfos. Sollten Sie einen neueren Datenbankserver benötigen, empfehlen wir, eine neue SQL-Server-Instanz zu installieren, danach die Daten umzuziehen und die alte Instanz über den Punkt Dienste im Betriebssystem zu beenden.

Im Falle eines gleichzeitigen Versionsupdates von einer SelectLine Version älter als 14.3.x beachten Sie bitte ausserdem die hier zwingend einzuhaltende Updatereihenfolge.

Downloadlinks für den kostenlosen Express SQL-Server finden Sie auf unserer [Webseite](https://auriga.ch/downloads.html) unter «Downloads / SQL-Express-Server/Addons». Mithilfe des aktuellen SelectLine-Gesamtsetups kann ebenfalls ein SQL-Server Express 2019 mit fest vorgegebenem Namen und Passwort installiert werden. Generell empfehlen wir das Update direkt auf die neueste SQL-Server-Version 2019 durchzuführen.

#### • Speicherort der Mustermandanten

Der Speicherort der Mustermandanten wurde angepasst. Bisher lagen die Datensicherungen im Installationsordner und dann direkt im Unterverzeichnis «Daten». Mit der neuen Version gibt es im Ordner «Daten» ein neues Verzeichnis «Mustermandanten» und die Datensicherungen sind jetzt an dieser Stelle zu finden. Das Setup kümmert sich darum, die alten Datensicherungen aus dem «Daten» Ordner zu entfernen.

#### • Änderungen der Tabellenstruktur

Aufgrund der Erhöhung der Anzahl an möglichen Preisgruppen, wurden die Inhalte der Felder KWert1 – KWert9 aus der Tabelle «Kalkulat» in eine neue Detailtabelle «KalkulatP» verschoben. Die Verknüpfung zwischen den beiden Tabellen wird über die Nummer des Kalkulationsschemas und der entsprechenden Nummer der Preisgruppe hergestellt. In einer der nächsten Versionen werden die Felder KWert1 – KWert9 aus der Tabelle «Kalkulat» entfernt.

### Highlights Funktionen Version 21.2

### Version 21.2:

- Druck von Folgeformularen ins selbe PDF
- Abmeldefunktion für Benutzer
- Seriennummerverfolgung für BDE

Version 1.0 Aktualisiert 10.08.2022 Autor Andreas Kürsteiner

Dokumentname Neue Funktionen Version 21.2

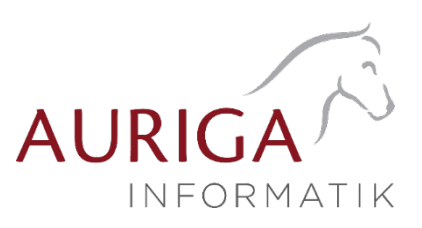

#### Detailbeschrieb Funktionen Version 21.2

### Druck von Folgeformularen ins selbe PDF

Um den Versand von Belegen mit Folgeformularen (z. B. Rechnung und Überweisungsträger) zu erleichtern, können Sie durch den Platzhalter «PDF-MitFolgeformularen» eine Datei erzeugen, die den Beleg und alle Folgeformulare beinhaltet. Diese erzeugte Datei kann dann als Anhang versendet werden.

### Abmeldefunktion für Benutzer

Mit der Version 21.2 kann das Programmende für Benutzer erzwungen werden, beispielsweise für ein bevorstehendes Update oder Wartungsarbeiten. Sie finden die Funktion «Benutzer abmelden» im Applikationsmenü unter «Wartung».

Im Dialog können Sie den Abmeldezeitpunkt definieren. Alle ausgewählten Benutzer erhalten dadurch eine Meldung, welche bestätigt werden muss. Einem Benutzer kann zusätzlich das Recht gegeben werden, eine solche Meldung ablehnen zu können.

Abmeldung um 18:00 Uhr Fibrication of the during the state of the state of the SCO Uhr eine Abmeldung eingeleitet. Das Programm wird<br>
dabei beendet und ungespeicherte Änderungen gehen<br>
dabei beendet und ungespeicherte Änderungen gehen **Bestätigen** ' Bestätigen<br>Das Programm wird zum geplanten Zeitpunkt<br>beendet.  $\blacktriangleright$  Ablehnen 

 $\times$ 

SelectLine Warenwirtschaft

Nach Ablauf der Zeit wird ein konsequentes Schliessen von Programmen ausgelöst.

### Kalenderansicht für Journaleinträge

Die Nachverfolgung von verbauten Seriennummern wird in der Produktion immer wichtiger, um dieser Entwicklung Rechnung zu tragen steht Ihnen mit der SelectLine BDE ab der Version 21.2 die Seriennummernverfolgung zur Verfügung. Serien- und chargennummerngeführte Verbrauchsartikel können in der Auslagerungsmaske der BDE nun einem bestimmten seriennummerngeführten Ergebnisartikel zugeordnet werden.

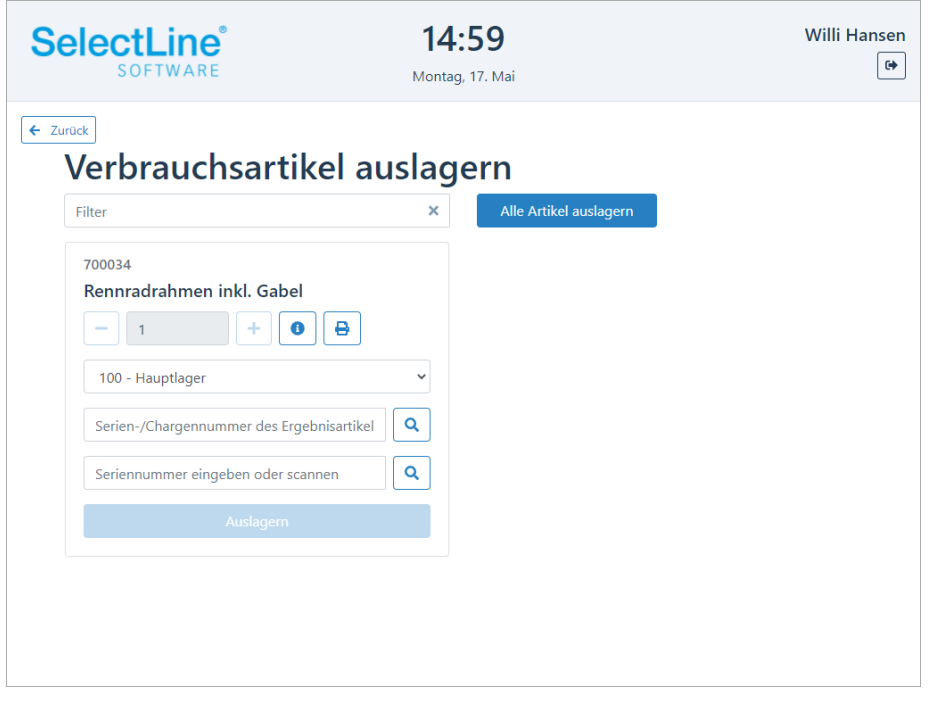

Weitere Details sowie ausführliche Beschreibung zur Version 21.2 finden Sie in Ihrem [MySelect.](https://www.selectline.ch/de/myselect/index.html)

10.08.2022/ KU Änderungen und Irrtum sind vorbehalten.